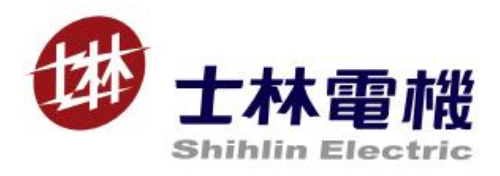

# PD301 Instruction Manual

## Profibus DP communication expansion card

#### $V_1.00$

This instruction manual is only for the Shihlin communication expansion card Profibus DP. Please refer to EN50170 for the detailed description on Profibus DP communication.

## Content

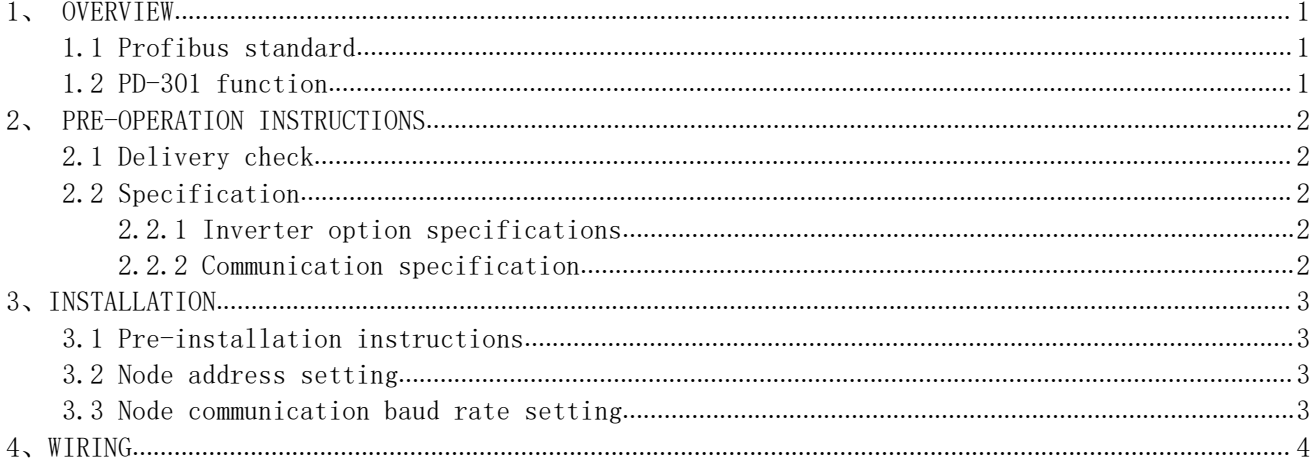

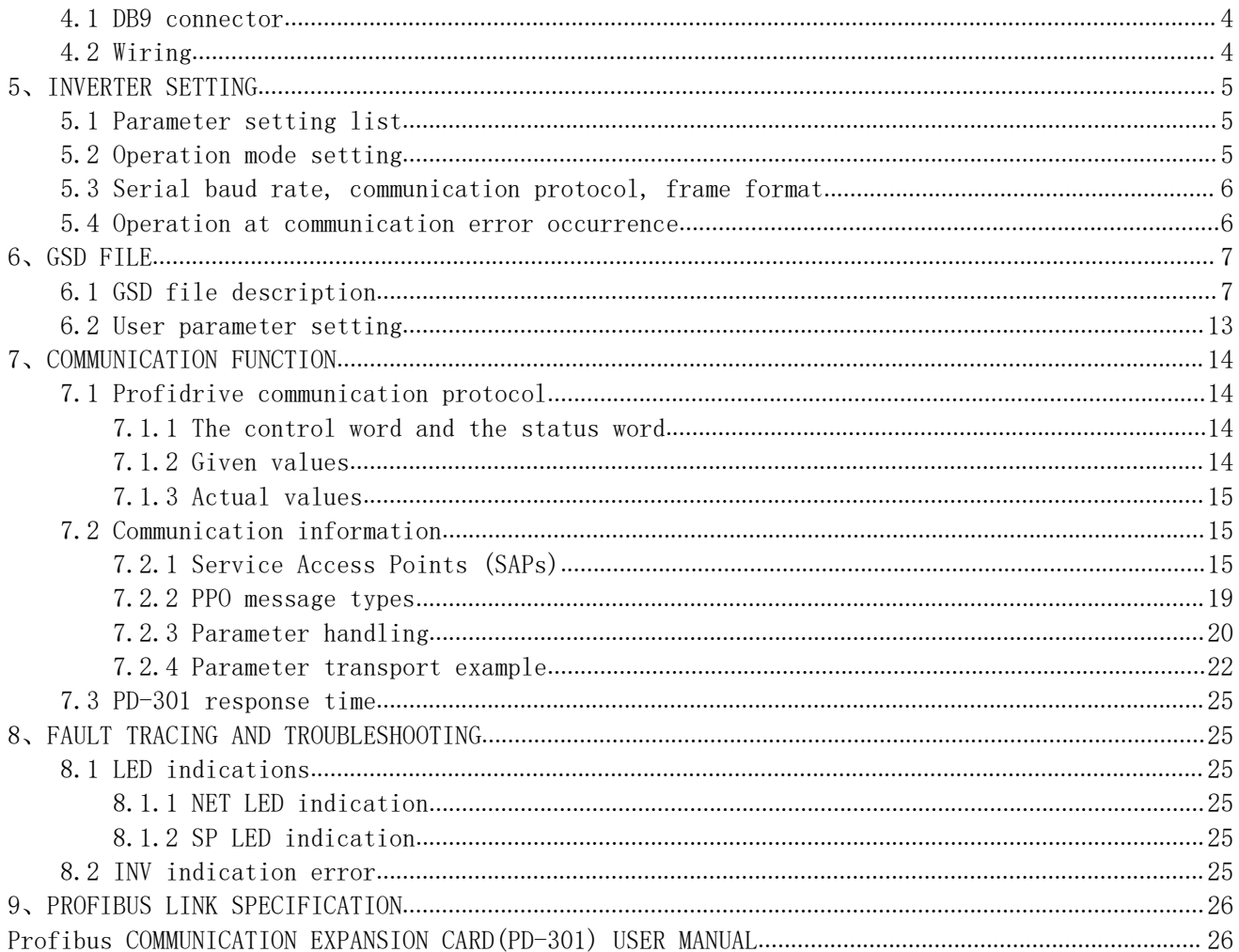

## <span id="page-2-0"></span>1、 OVERVIEW

This chapter contains a short description of the Profibus standard and PD-301 communication expansion card information.

#### <span id="page-2-1"></span>1.1 Profibus standard

Profibus is an open serial communication standard that enables data exchange between all kinds of automation components. Profibus There are three main variations of PROFIBUS: Profibus FMS (Fieldbus Message Specification), Profibus DP (Decentralized Periphery) and Profibus PA (Process Automation).

The physical transmission medium of the bus is a twisted pair cable (according to the RS-485 standard). The maximum length of the bus cable is 100 to 1200 meters, depending on the selected transmission rate. Up to 31 nodes can be connected to the same PROFIBUS network segment without the use of repeaters. With repeaters, it is possible to connect 127 nodes (including repeaters and master station) to the network.

In PROFIBUS communication, the master station (usually a PLC) polls the nodes which respond and take the actions requested by the master. It is also possible to send a command to several nodes at the same broadcast; in this case the nodes do not send a response message to the master. The PROFIBUS protocol family is specified in the EN 50170 standard. For further information on PROFIBUS, refer to the EN 50170 standards.

### <span id="page-2-2"></span>1.2 PD-301 function

PD-301 is an optional communication expansion device for Shihlin new type inverter which enables the connection of Shihlin inverter to a PROFIBUS network. The PD301 is considered as a slave on the PROFIBUS network. Through the PD301, it is possible to:

- 1、give control commands to the inverter(Start, Stop, Target frequency, Forward/Reverse rotation, etc.)
- 2、Send the target frequency
- 3、Read status information and actual values from the inverter.
- 4、Read and change the inverter parameter values.
- 5、Reset at inverter fault.

## <span id="page-3-0"></span>2、 PRE-OPERATION INSTRUCTIONS

Please read this chapter carefully before connecting PD-301 to ensure the normal use of PD-301.

## <span id="page-3-1"></span>2.1 Delivery check

Each PD-301 has been checked thoroughly before delivery, and is carefully packed to prevent any mechanical damage. The package should contain the following objects:

- $\checkmark$  A PD-301;
- $\checkmark$  A simple installation guide;
- $\checkmark$  Two screws.

Note: If the PD-301 is different from the objects above, please contact with the agent or distributor.

## <span id="page-3-2"></span>2.2 Specification

#### <span id="page-3-3"></span>2.2.1 Inverter option specifications

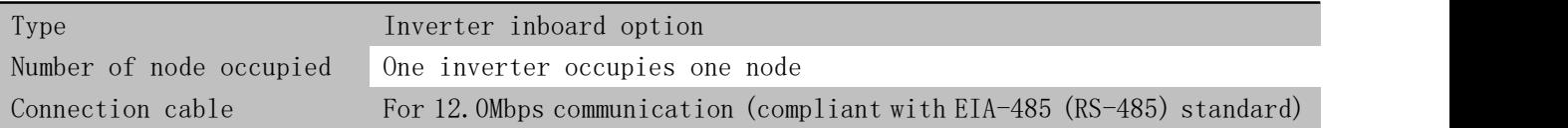

#### <span id="page-3-4"></span>2.2.2 Communication specification

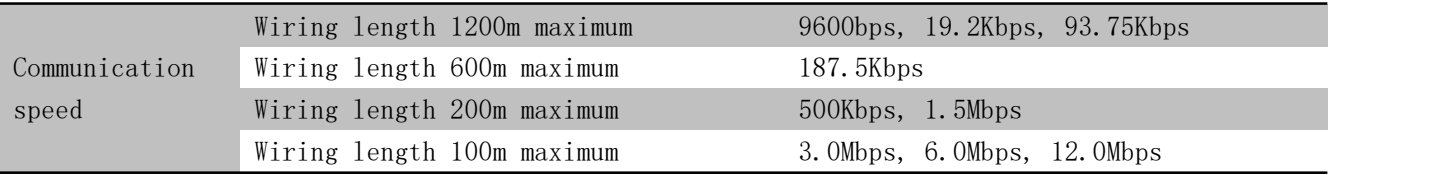

## <span id="page-4-0"></span>3、INSTALLATION

### <span id="page-4-1"></span>3.1 Pre-installation instructions

Make sure that the input power of the inverter is off.

Note: With input power on, do not install or remove the plug-in option. Otherwise, the inverter and plug-in option may be damaged.

### <span id="page-4-2"></span>3.2 Node address setting

Set the node address between "1 to 125" by using node address switches on the PD-301. For the setting larger than 125, the address will be forced to transmitted to 125 by PD-301. When the address is 0, Profibus slave station node address is invalid. The setting is reflected only when power turns on next time. Please refer to the following table for address setting:

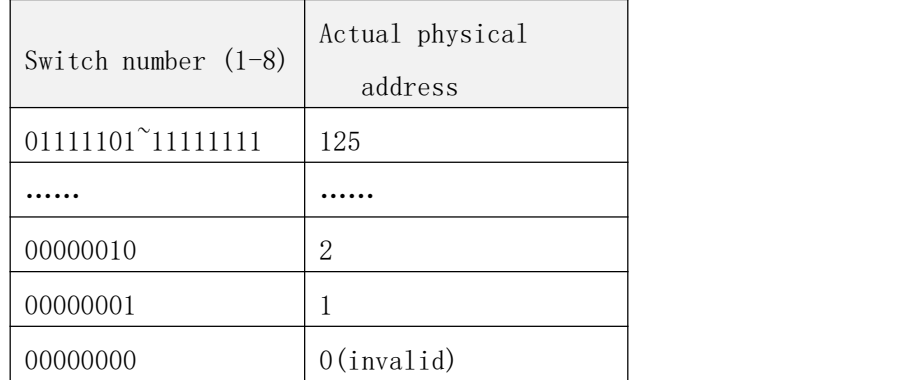

Note: The number is "0" when pressing the switch.

### <span id="page-4-3"></span>3.3 Node communication baud rate setting

PD-301 can auto detect the baud rate on Profibus without user's setting.

## <span id="page-5-0"></span>4、WIRING

## <span id="page-5-1"></span>4.1 DB9 connector

PD-301 adopts DB9 connector to connect to Profibus network, shown as the following:

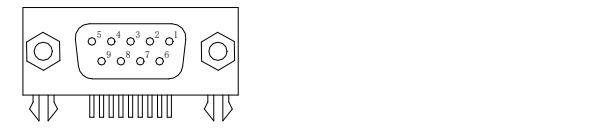

Refer to the table below for the definition of a connect.

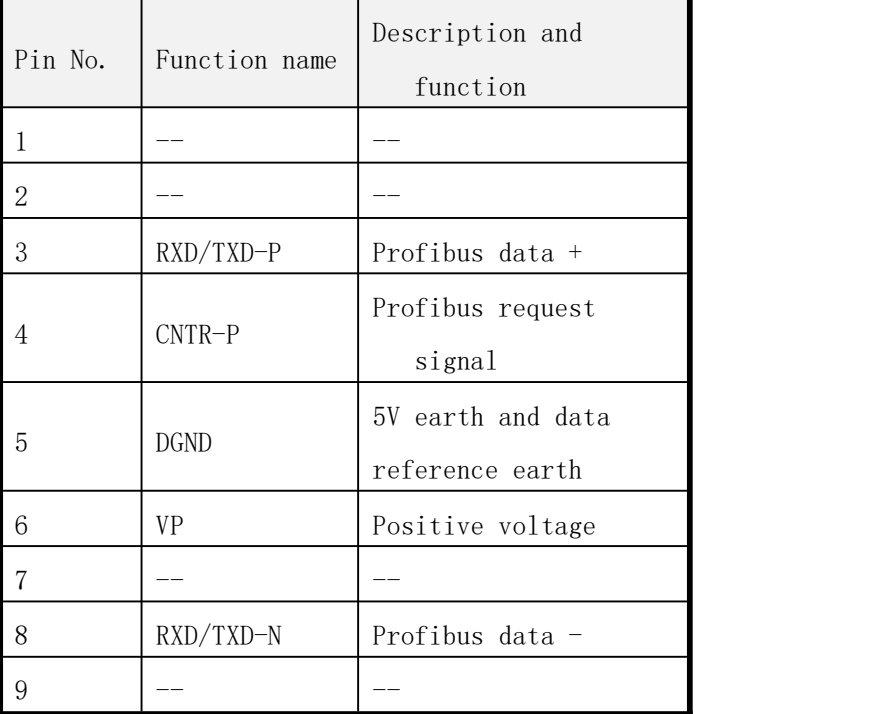

### <span id="page-5-2"></span>4.2 Wiring

- (1) Use the network connection cable which supports 12.0Mbps communication.
	- Strip off the sheath of the Profibus communication dedicated cable and wind wires and shield cables to use. If the length of the sheath pealed is too long, a short circuit may occur among neighboring wires. If the length is too short, cables and shield cables might come off.

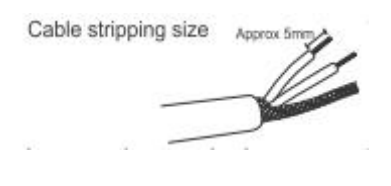

**Wire the stripped cable after twisting it to prevent it from becoming loose. In addition, do not solder it.Use <sup>a</sup> bar type terminal as required.**

(2) Loosen the terminal screw and insert the cable into the terminal. Tighten each cable with fixing screws to the recommended tightening torque.

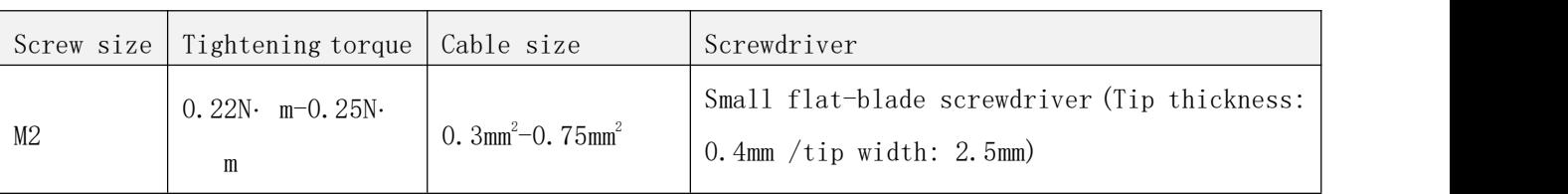

Note:

After wiring, wire offcuts must not be left in the inverter. They may cause an error, failure or malfunction.

## <span id="page-6-0"></span>5、INVERTER SETTING

### <span id="page-6-1"></span>5.1 Parameter setting list

After connecting PD-301 to the inverter correctly, PD-301 can't work immediately. User should first confirm the parameter value below.

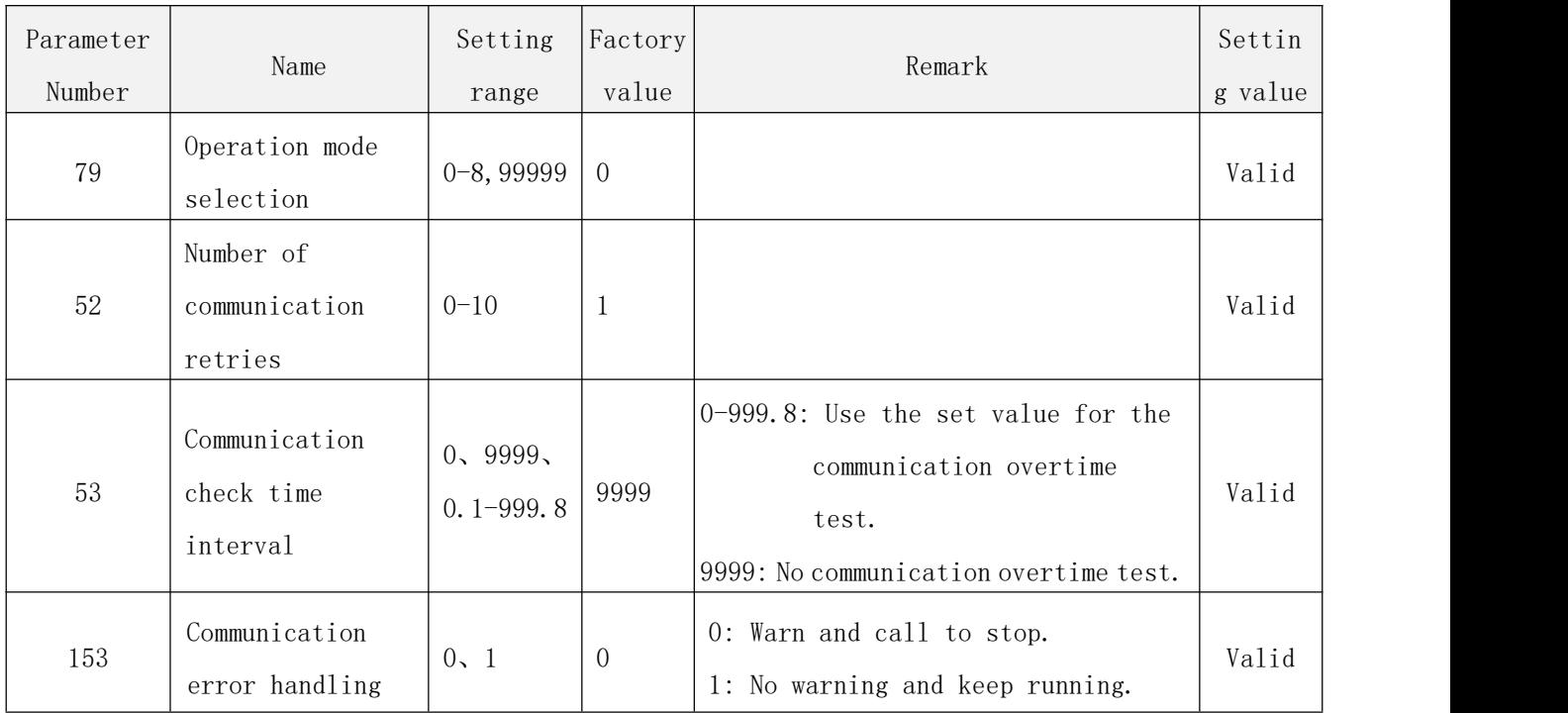

### <span id="page-6-2"></span>5.2 Operation mode setting

The inverter mounted with PD-301 has three operation modes.

- (1) PU operation............Controls the inverter from the key of the operation panel mounted on the inverter.
- (2) External operation...Controls the inverter by switching on/off external signals connected to the control circuit terminals of the inverter. (The inverter is factory-set to this mode.)
- (3) Network operation…Controls the inverter with instructions from the network via the communication option.

Before switching the operation mode, check that:

- (1) The inverter is at a stop.
- (2) The P.79 Operation mode selection setting is correct.
- (3) P.79 cannot be modified during communication.

#### <span id="page-7-0"></span>5.3 Serial baud rate, communication protocol, frame format

PD-301 and the inverter adopt the Modbus format communication data. Communication speed is 9600bps, communication frame format is 1,8,N,2 (1 bit is the start bit, 8 data bits, no parity check and 2 stop bits). PD-301 is regarded as the inverter Modbus master station.

#### <span id="page-7-1"></span>5.4 Operation at communication error occurrence

(1) Number of communication retries

P.52 is used to set the number from when a communication line error occurs until it is recognized as a communication error. The value of P.52 determines the way of communication error displaying.

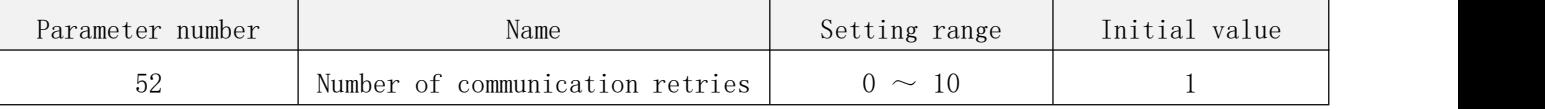

#### (2) Communication check time interval

P.53 is used to set the communication check time between PD-301 and the inverter communication. After exceeding the time, the inverter will do the corresponding processing.

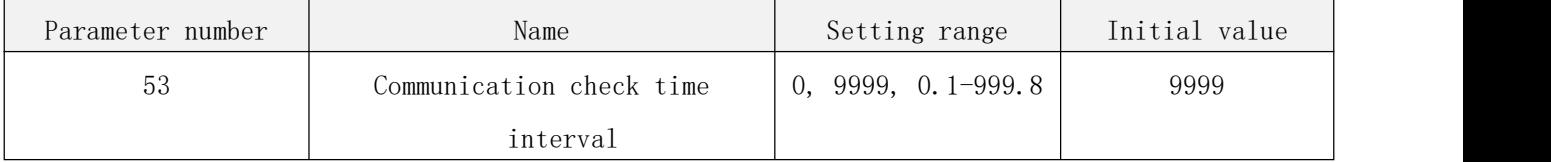

#### (3) Communication error handling

P.153 is used to set the handing mode after detecting the error. If you want to stop the inverter after communication error occurrence, you can set the value to 0.

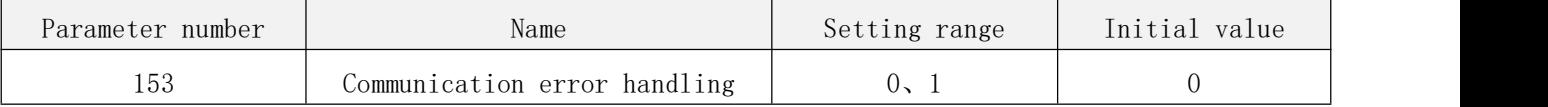

## <span id="page-8-0"></span>6、GSD FILE

## <span id="page-8-1"></span>6.1 GSD file description

GSD file is designed to recognize the features and functions of Profibus-DP. GSD file is a text file which can identify Profibus-DP device (master station or slave station). GSD file contains the necessary data information on the standard DP master station equipped with a DP slave station. GSD file contains the vendor information, support of communication transmission speed, timing information, support features and accessories and available I/O signal. GSD file is the basic structure of the master station parameter record. When editing this file, use a text editor. For installation instructions, refer to the instruction manual of the Profibus-DP configuration software. The following is the GSD text used by PD-301 and the text name is SEEC0D0F.GSD. User can copy the text to save it to .GSD file for use.

Also, user can download it from <http://www.shihlin-elec.com/down.asp> ==========================================================

; GSD-File for Shihlin INV Profibus DP Adapter

; Auto\_Baud\_supp, 12MBaud

;

;

;===========================================================

#Profibus\_DP

ExtUserPrmData =  $1$  "dpv1 status  $1$ "

Unsigned8 0 0-0

EndExtUserPrmData

ExtUserPrmData = 2 "dpv1 status 2"

Unsigned8 0 0-0

EndExtUserPrmData

ExtUserPrmData = 3 "dpv1 status 3"

Unsigned8 0 0-0

EndExtUserPrmData

ExtUserPrmData = 4 "Data Input 1" Unsigned16 0x1001 0-65535 EndExtUserPrmData

#### WIRING

ExtUserPrmData = 5 "Data Input 2" Unsigned16 0x1002 0-65535 EndExtUserPrmData ExtUserPrmData =  $6$  "Data Input  $3$ " Unsigned16 0x0000 0-65535 EndExtUserPrmData ExtUserPrmData = 7 "Data Input 4" Unsigned16 0x0000 0-65535 EndExtUserPrmData ExtUserPrmData = 8 "Data Output 1" Unsigned16 0x1001 0-65535 EndExtUserPrmData ExtUserPrmData = 9 "Data Output 2" Unsigned16 0x1003 0-65535 EndExtUserPrmData ExtUserPrmData = 10 "Data Output 3" Unsigned16 0x1004 0-65535 EndExtUserPrmData ExtUserPrmData = 11 "Data Output 4" Unsigned16 0x1005 0-65535 EndExtUserPrmData ExtUserPrmData = 12 "Reserved 1" Unsigned16 0x0000 0-65535 EndExtUserPrmData ExtUserPrmData = 13 "Reserved 2" Unsigned16 0x0000 0-65535 EndExtUserPrmData

ExtUserPrmData = 14 "Reserved 3"

Unsigned16 0x0000 0-65535

EndExtUserPrmData

ExtUserPrmData = 15 "Reserved 4" Unsigned16 0x0000 0-65535 EndExtUserPrmData

ExtUserPrmData = 16 "Reserved 5" Unsigned16 0x0000 0-65535 EndExtUserPrmData

; Unit-Definition-List:

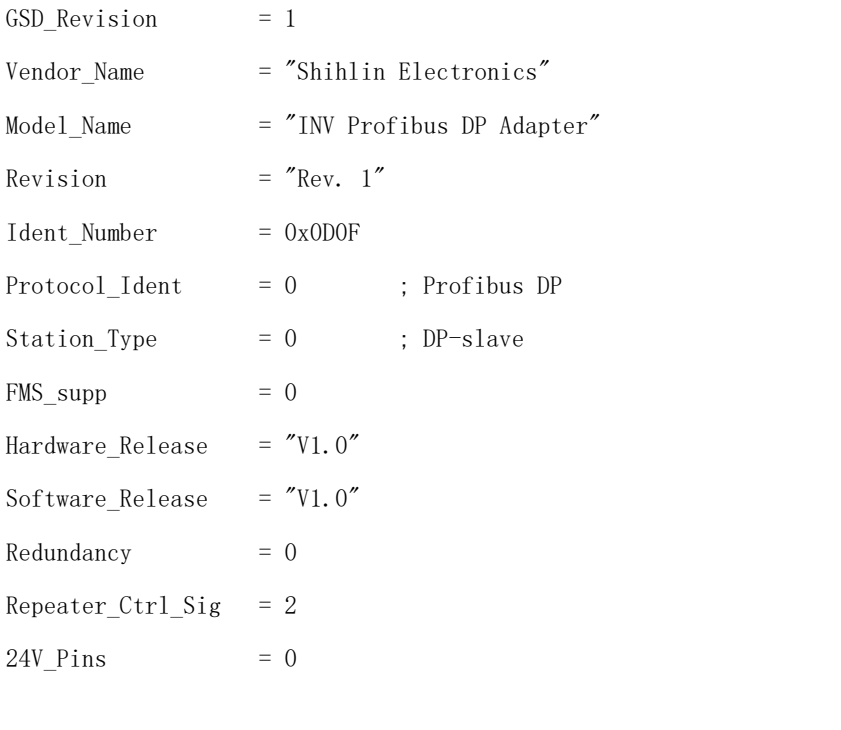

; Supported baudrates

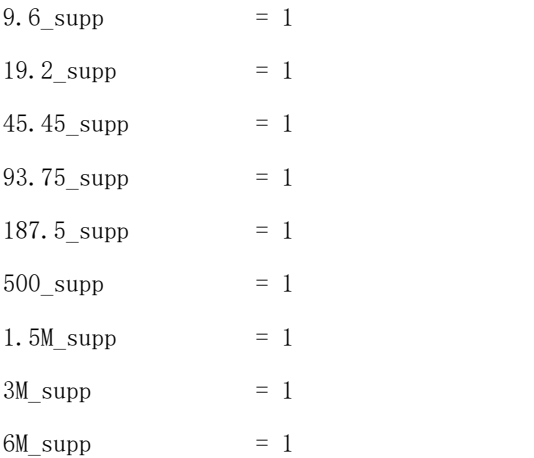

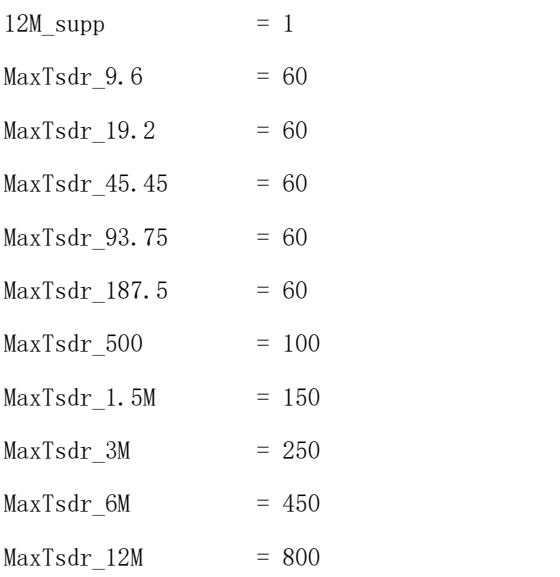

#### ; slave specific values

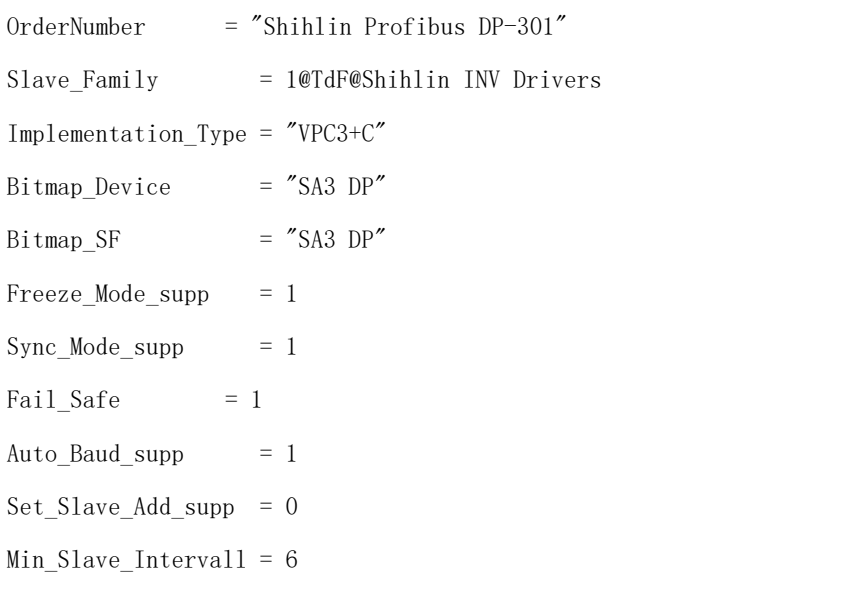

; Module-Definitions:

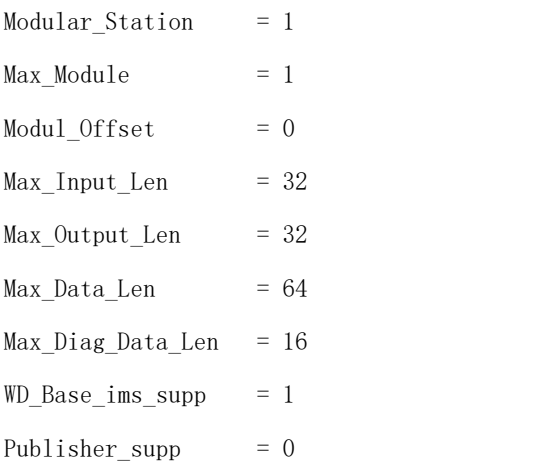

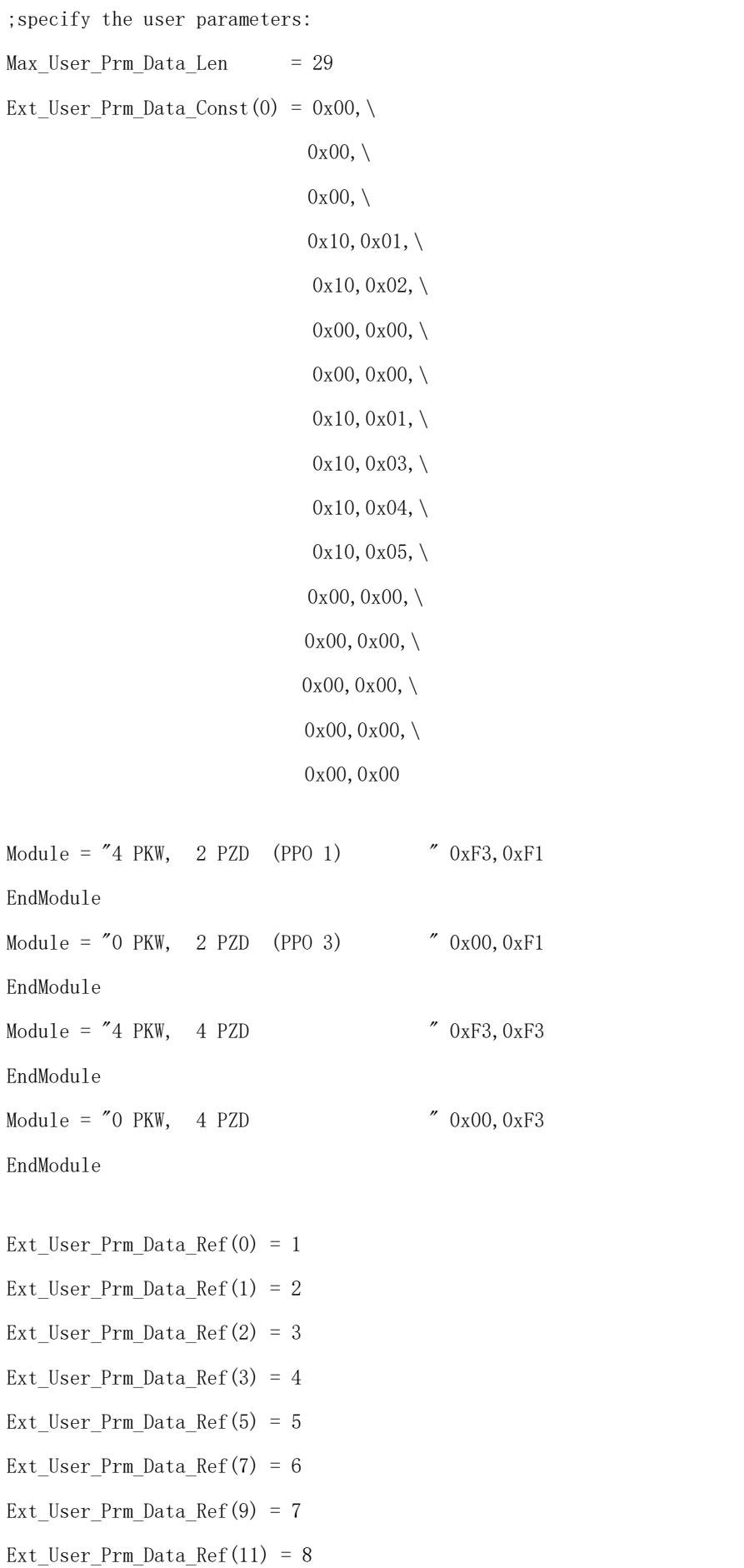

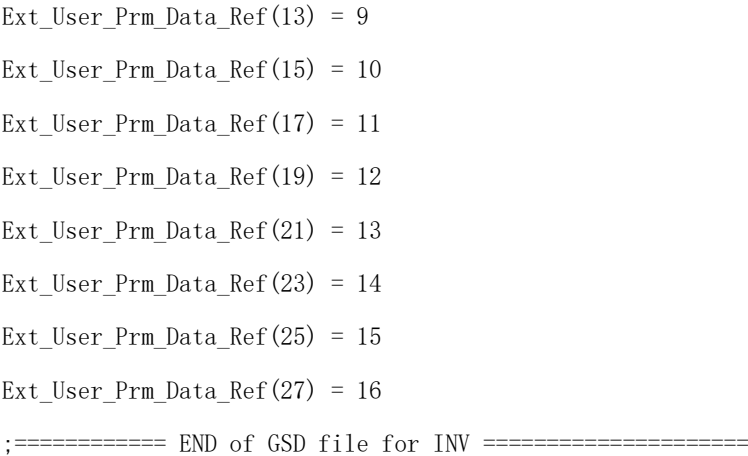

## <span id="page-14-0"></span>6.2 User parameter setting

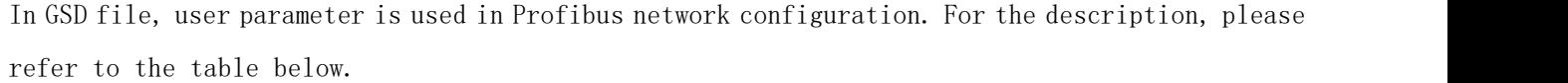

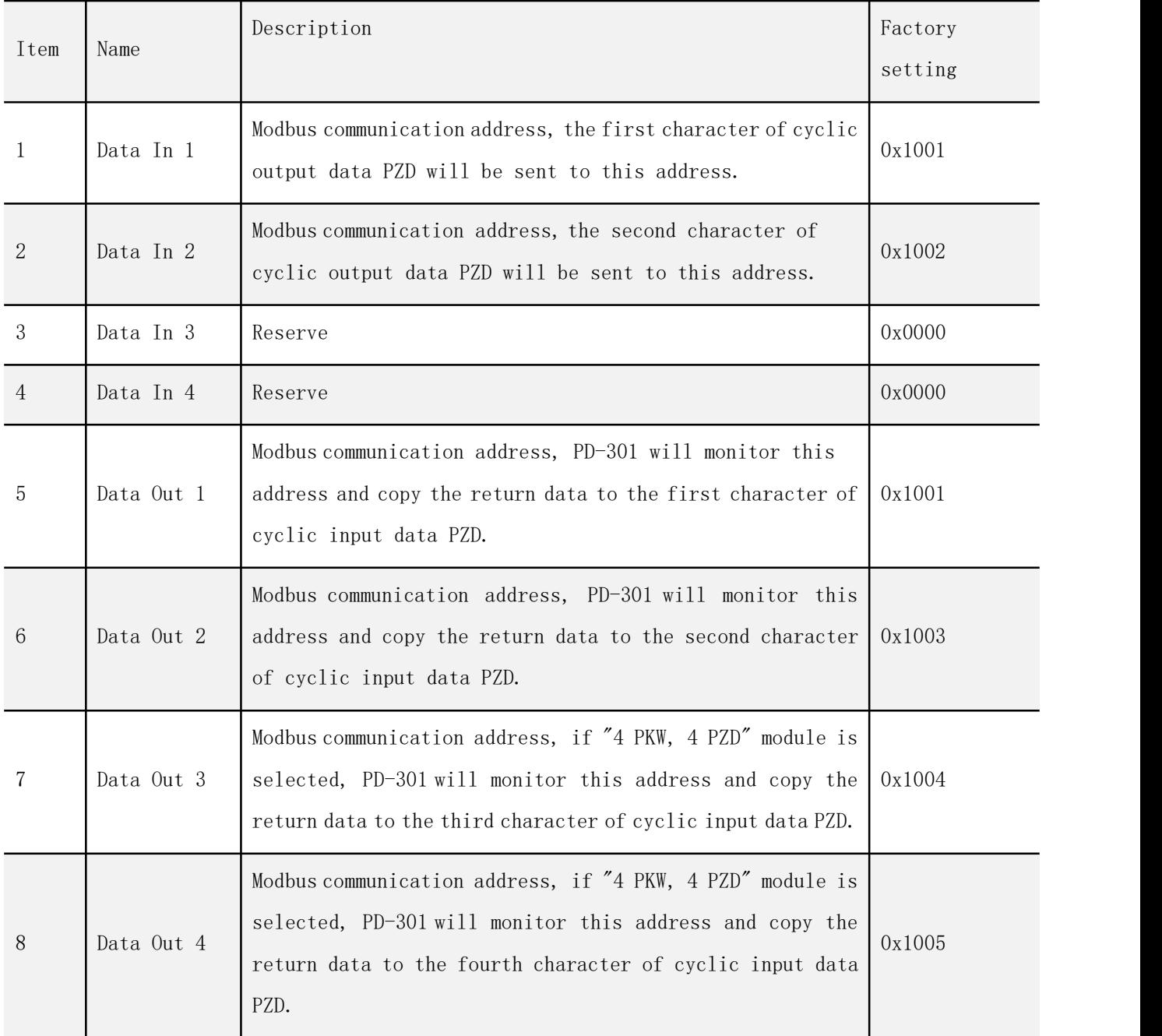

Parameter  $1^{\sim}8$  sets the Modbus address for PD-301 monitoring the inverter parameter. When user sets these values, the corresponding PPO will adopt this Modbus address to set the parameter values for PD-301 monitoring the inverter. The detailed setting methods varied from different PC configure software. The instruction here is not described for details.

## <span id="page-15-0"></span>7、COMMUNICATION FUNCTION

## <span id="page-15-1"></span>7.1 Profidrive communication protocol

Communication protocol means the way of transmitting control order (control word, status word, given value and actual value) between the master and the slave. PD-301 adopts Profidrive dpv0 protocol. The following introduces the control word, status word, given value and actual value in Profidrive communication protocol. PD-301 doesn't adopt the control word and status word stated in Profidrive. It gives a detailed description on the status word and its structure in PD-301.

#### <span id="page-15-2"></span>7.1.1 The control word and the status word

The control word is the principal means for the master station controlling the slave station from a fieldbus system. It is sent by the fieldbus master station to the inverter, the PD-301 module acting as a gateway. The inverter switches between its states according to the bit-coded instructions on the control word, and returns status information to the master in the status word. The structure of the control word and the status word adopted by PD-301 is shown as the figure below, and the corresponding inverter Modbus address is: 0x1001.

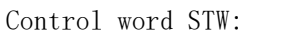

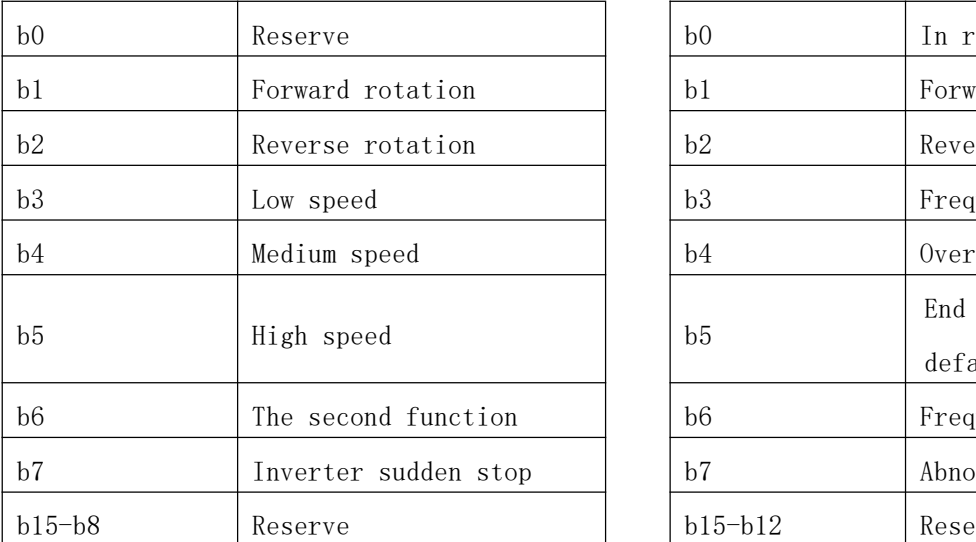

Status word ZSW:

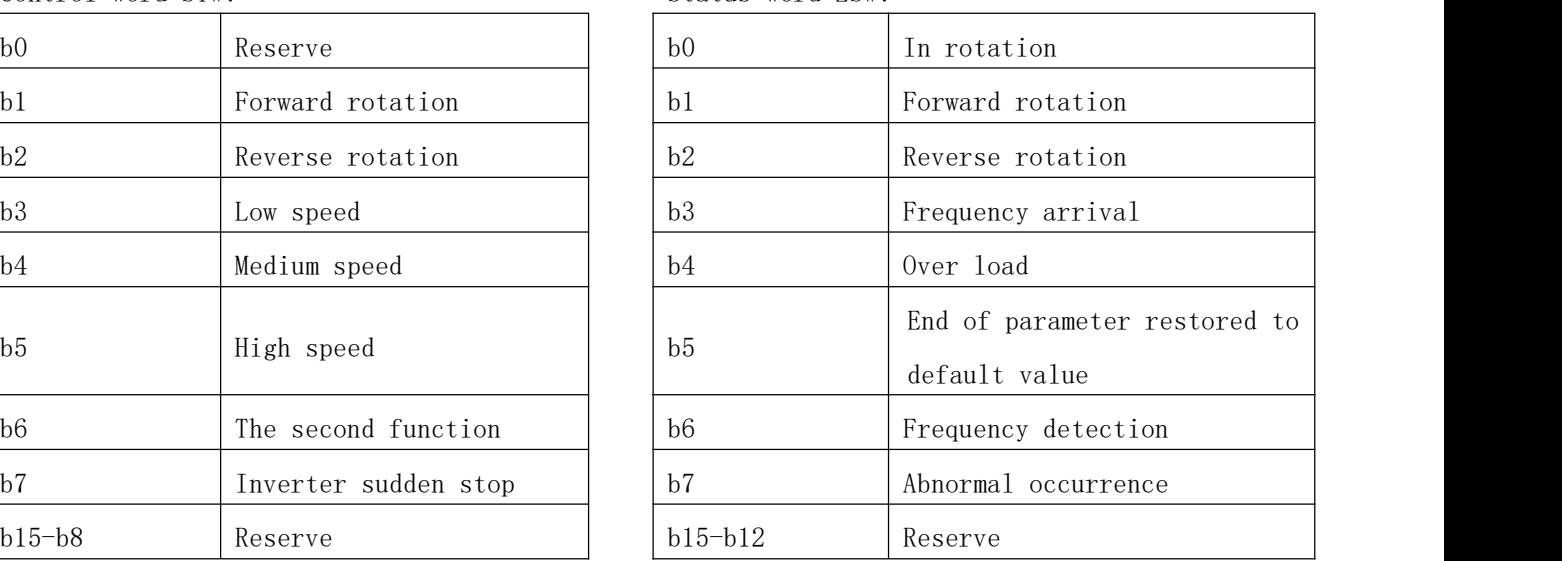

### <span id="page-15-3"></span>7.1.2 Given values

Shihlin inverter can receive control information from multiple sources including external terminal analog signal given, PU panel given and communication module given, etc. For Profibus controlling the inverter, PD-301 should be defined as given controlling information source. At this point, Profibus bus passing speed given value will be mapped to the corresponding Modbus communication address, the value is 0x1002.

#### <span id="page-16-0"></span>7.1.3 Actual values

Actual Values are words containing information on the operation of the inverter. The functions to be monitored are selected by a PC network with configuration software. PC gets the present inverter operation status through reading the value. The monitoring Modbus address is 0x1003.

### <span id="page-16-1"></span>7.2 Communication information

The PD-301 supports the Profibus DP (DP-V0) protocol according to IEC 61784 and EN 50170 standard. Profibus DP-V0/DP-V1 is a distributed I/O system which enables the master to use a large number of peripheral modules and field devices. The data transfer is mainly cyclic: the master reads the input information from the slaves and sends the output information back to the slaves. The PD-301 uses so-called PPO (Parameter/Process Data Objects, i.e. parameter / process data object) in cyclic communication, supporting standard message1, message2. It also adopts custom expansion message structure.

#### <span id="page-16-2"></span>7.2.1 Service Access Points (SAPs)

The services of the Profibus data link layer (Layer 2) are used by Profibus-DP through Service Access Points (SAPs). Precisely defined functions are assigned to individual SAP. For further information on Service Access Points, please refer to the EN 50170 and IEC 61784 standards. The following introduces SAP in Profibus.

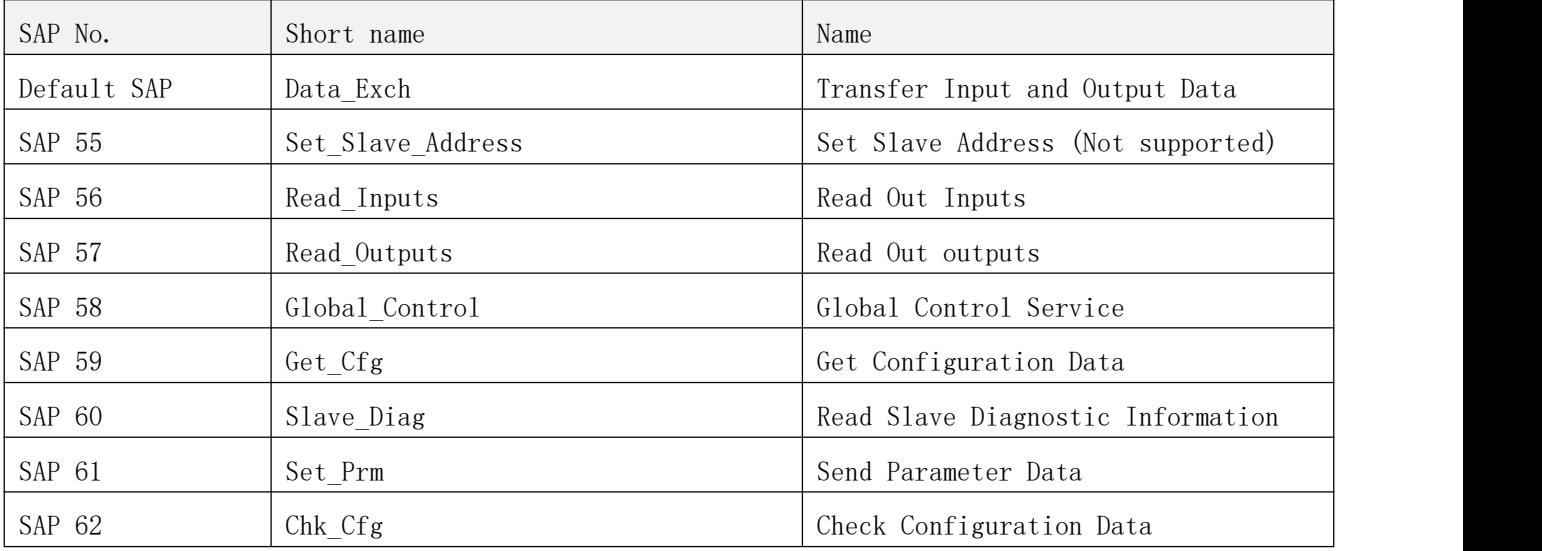

SD2 is usually used to DP communication in Profibus. The structure of a piece of SD2 message is as the table below:

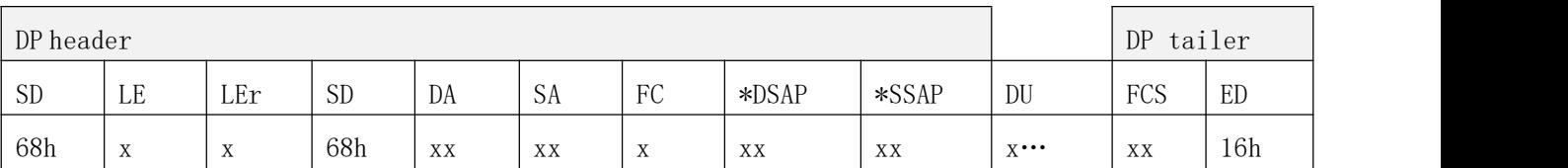

SD = Start Delimiter

 $LE = Length$ 

LEr = Length Repeated DA = Destination Address SA = Source Address FC = Function Code \*DSAP = Destination Service Access Point \*SSAP = Source Service Access Point DU = Data Unit for DP services FCS = Frame Checking Sequence ED = End Delimiter

\* For SAP 0, no item.

#### 7.2.1.1 SAP 0 (Data\_Exchange)

Profibus allows the master to send output data to a slave station and to simultaneously request input data from the same station.

Outp\_Data (Output Data)

DU Length: 4 to 28 (depending on the selected PPO information / standard message type)

Inp Data (Input Data)

DU Length: 4 to 28 (depending on the selected PPO information / standard message type) Note: Except SAP 0, any data can use "Read\_Inputs" (SAP 56) and "Read\_Outputs" (SAP 57) message to read I/O data on any slave at any time. Besides DSAP and SSAP, these messages are the same as cyclic data exchange messages. In these messages, MSB of DA and SA is set to 1 to show the DSAP/SSAP in message header.

#### 7.2.1.2 SAP 58 (Global\_Control)

This SAP is used to send special command to single slave, a group of special slaves or send once to all slaves (broadcast).

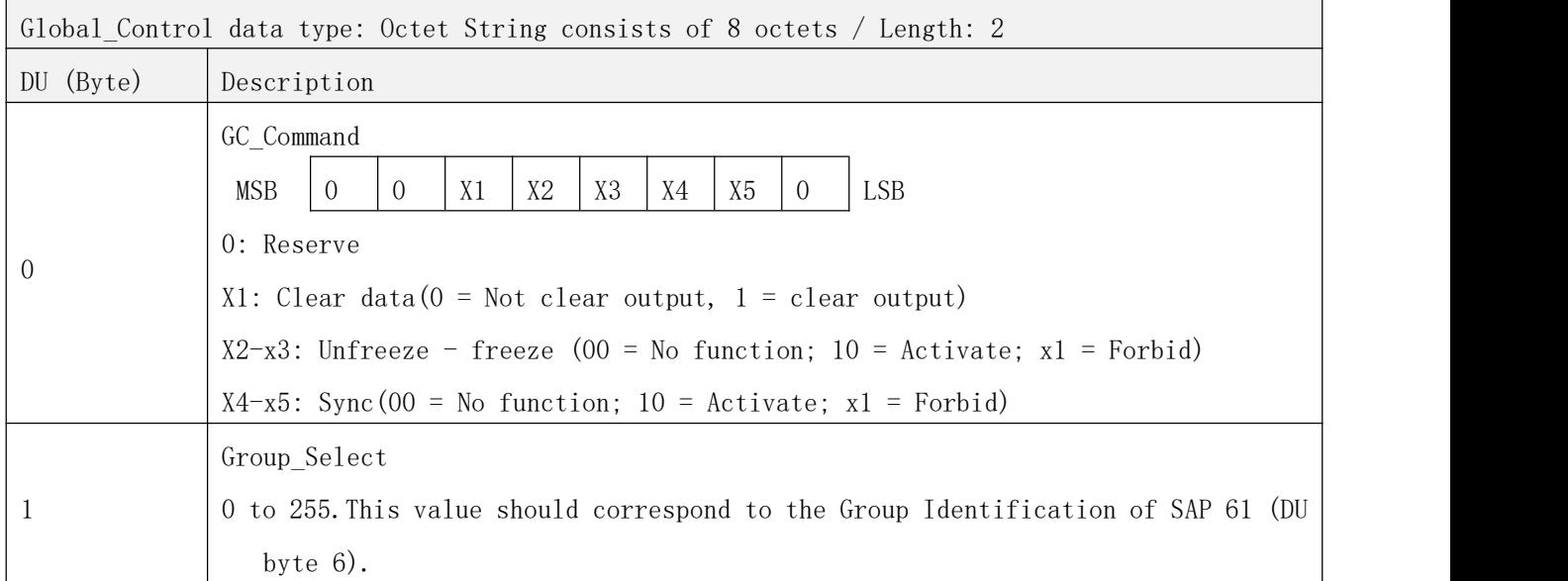

#### 7.2.1.3 SAP 61 (Set\_Prm)

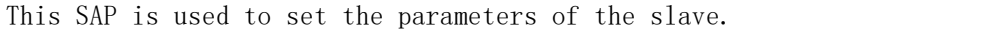

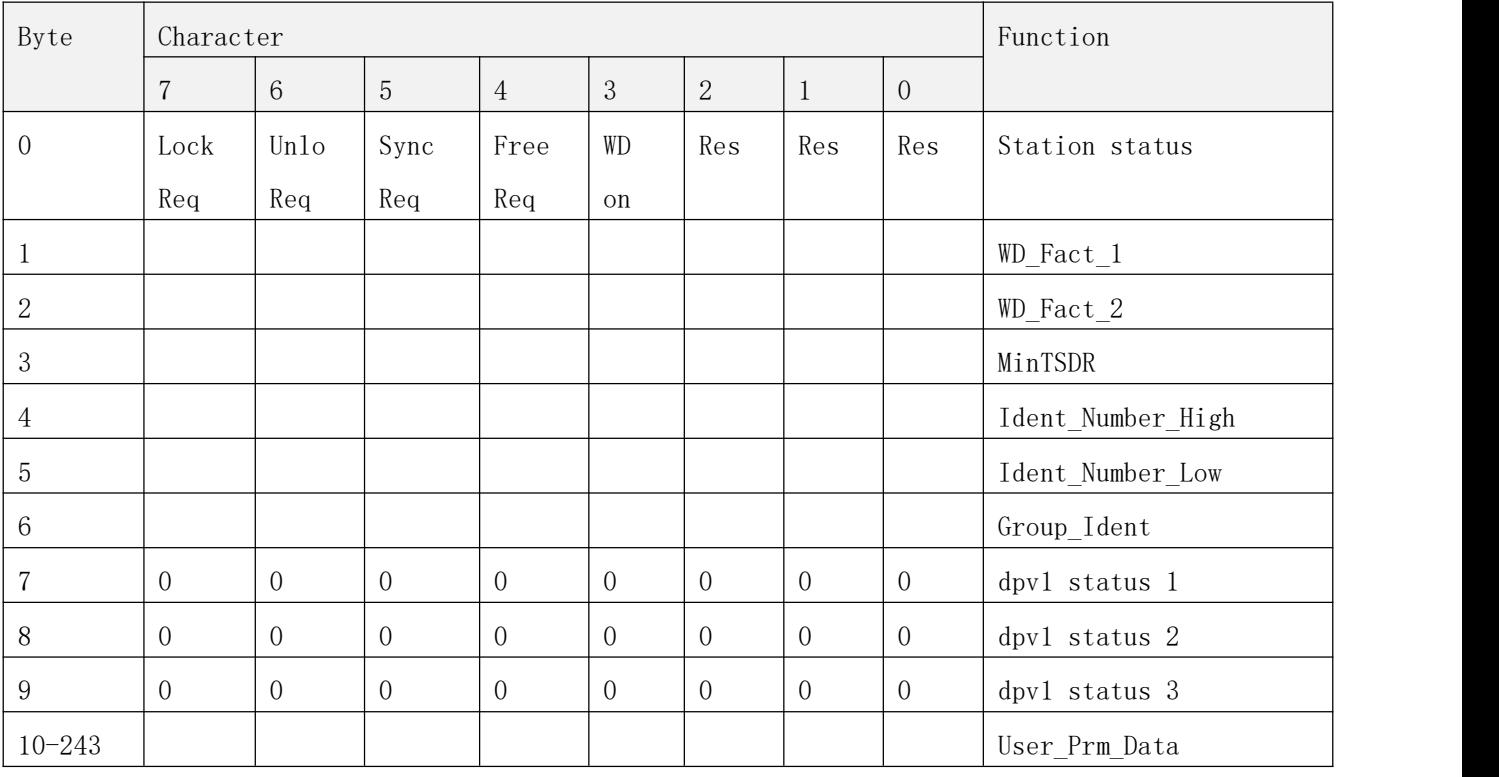

The extended parameter data bytes are configured via the PROFIBUS network configuration tool. The functions are defined in the GSD file.

#### 7.2.1.4 SAP 62 (Chk\_Cfg)

In this message, the master sends the selected data exchange(read write) message type to the slave SAP 62. The table below gives the Hex values (DU byte 0 to n) that must be sent to the slave to select the PPO type or standard message type(ST).

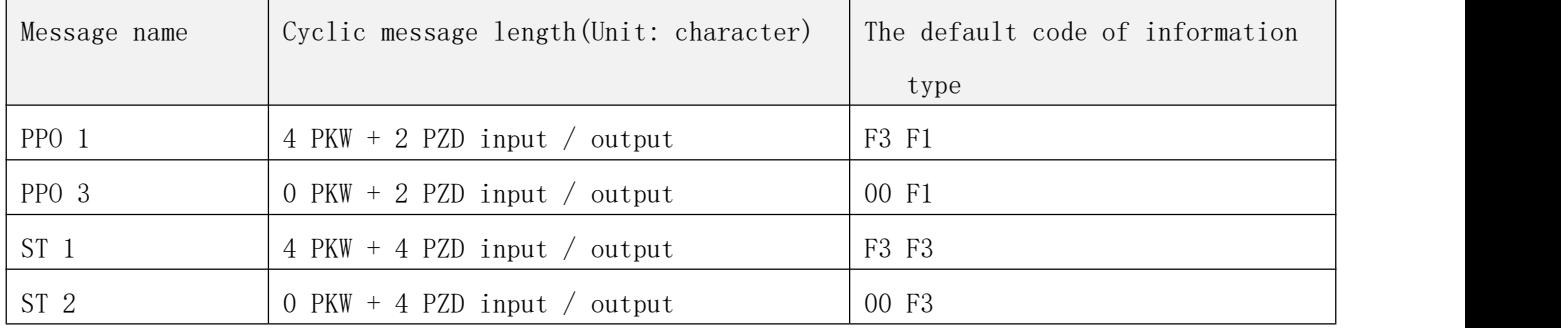

### 7.2.1.5 SAP 60 (Slave\_Diag)

This SAP gives diagnostic information on the slave station.

Diag\_Data (Diagnostic Data): 8 bits of octet string - Length: 6 (standard)

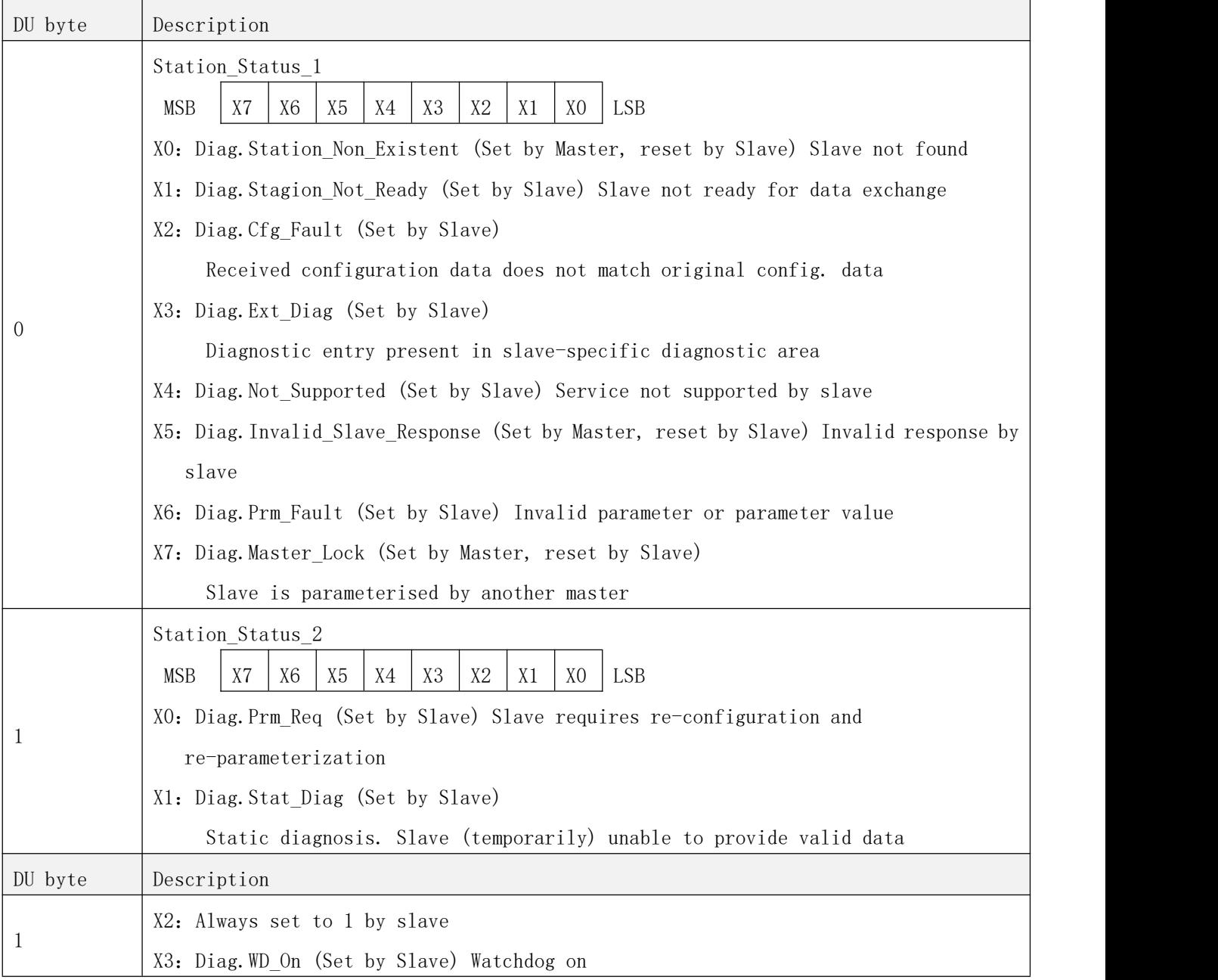

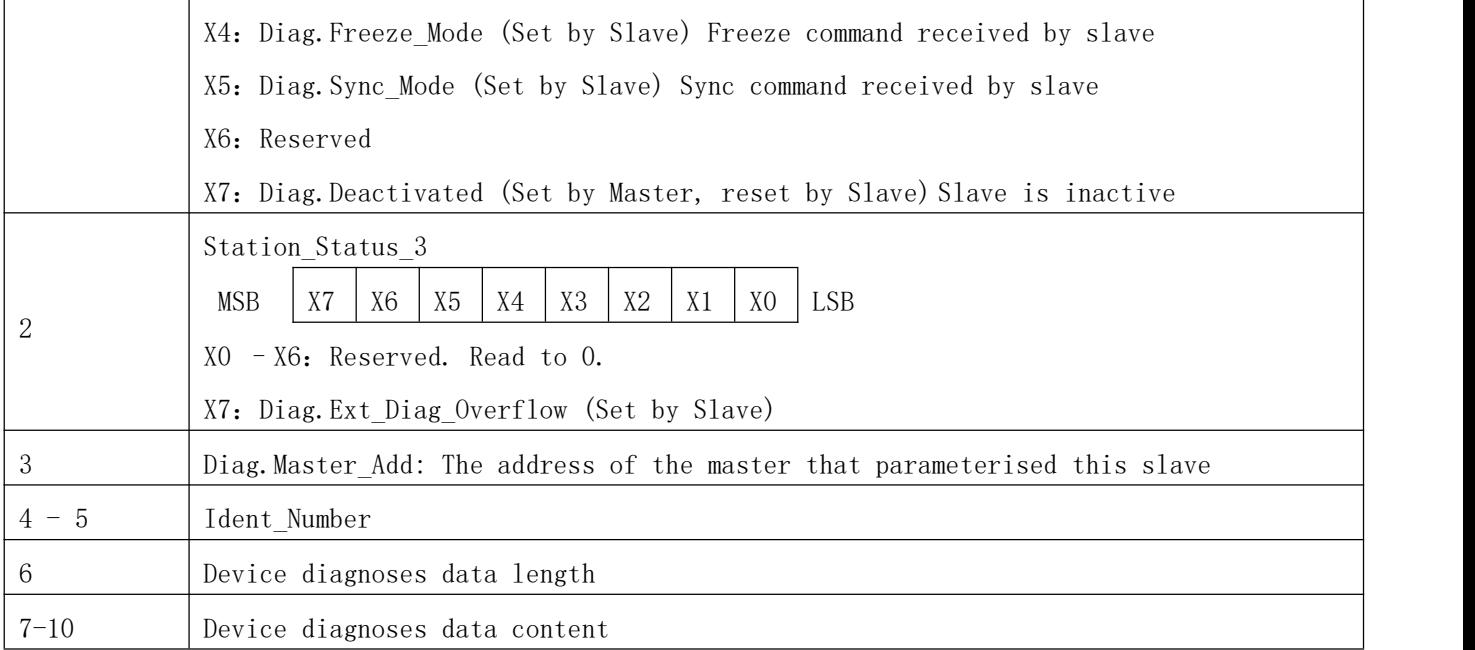

### <span id="page-20-0"></span>7.2.2 PPO message types

Shihlin inverter adopts two PPO types and meanwhile defines two kinds of expanded standard message types to satisfy commands. Refer to the table below for details:

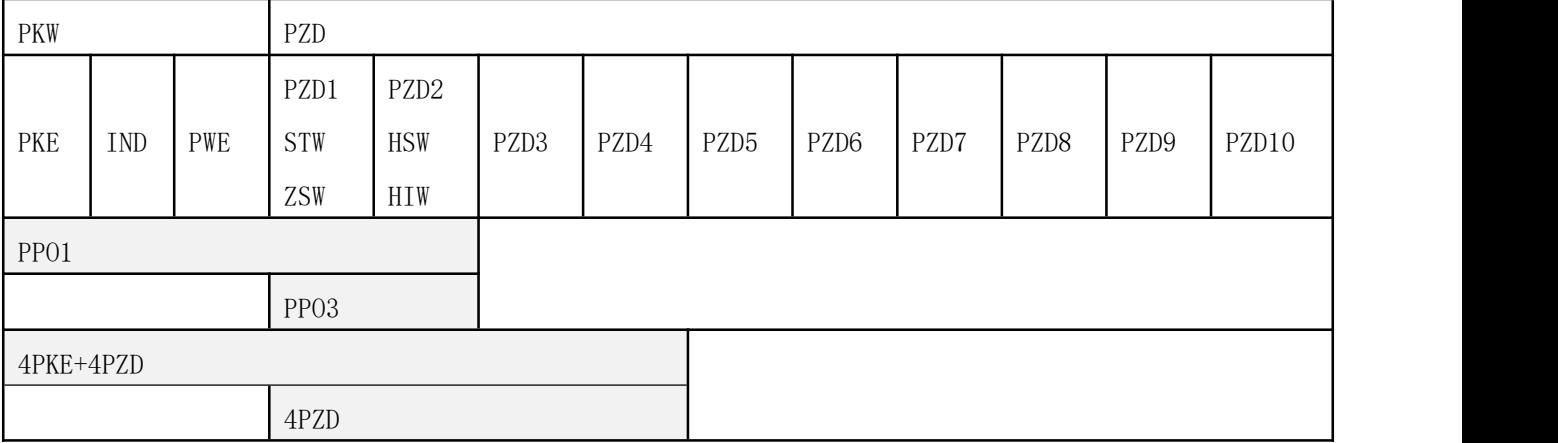

PKW=PKE+IND+2PWE, in total 4WORD, control data is used to control or read the status and parameter of the inverter

PKE: Parameter Identification ID, used to identify to write (2) or read (1)

IND: Subindex, index the parameter address

PWE: Parameter value, to read or write the value.

PZD: Three formats: 10PZD (optional), STW+HSW and ZSW+HIW

STW: Control word, corresponding to modbus communication address 0x1001

HSW: Host setting value, corresponding to modbus communication address 0x1002

ZSW: Inverter status, corresponding to modbus communication address 0x1001

HIW: Host instruction frequency, corresponding to modbus communication address 0x1003

Note: PPO1 and PPO3 are common PPO types, and the others are custom standard data message.

#### <span id="page-21-0"></span>7.2.3 Parameter handling

In Profibus communication, data handling consists of two parts: Parameter read / write (PKW) and process data exchange (PZD).

#### 7.2.3.1 Parameter read / write

PKW read and write inverter parameter, for the request and response mechanisms, the master cannot

send new request message until receives the corresponding response. PKW area includes four words, see below:

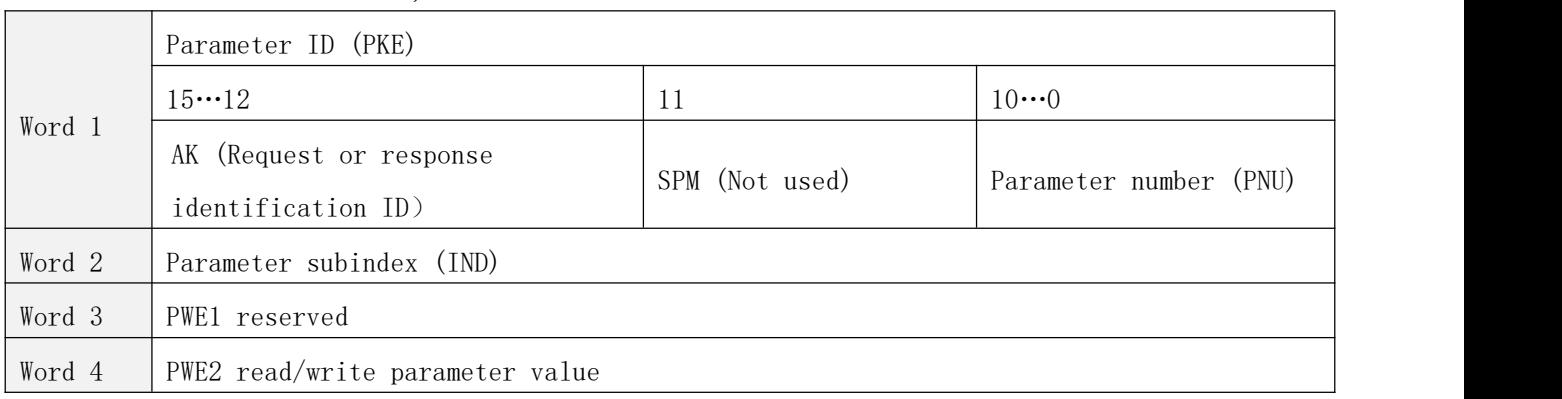

The structure shown as the figure:

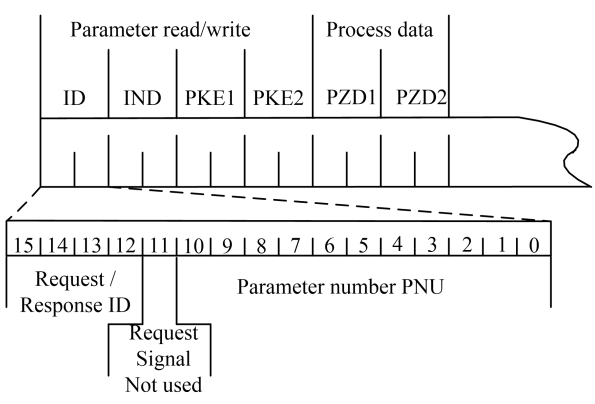

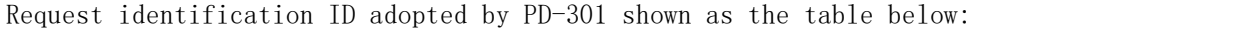

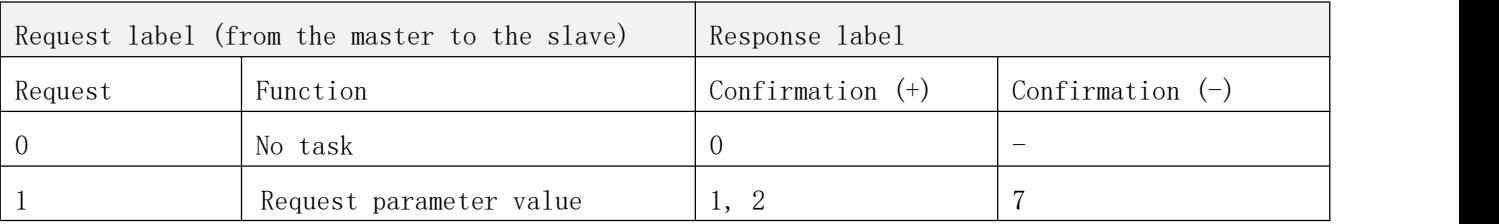

#### COMMUNICATION FUNCTION

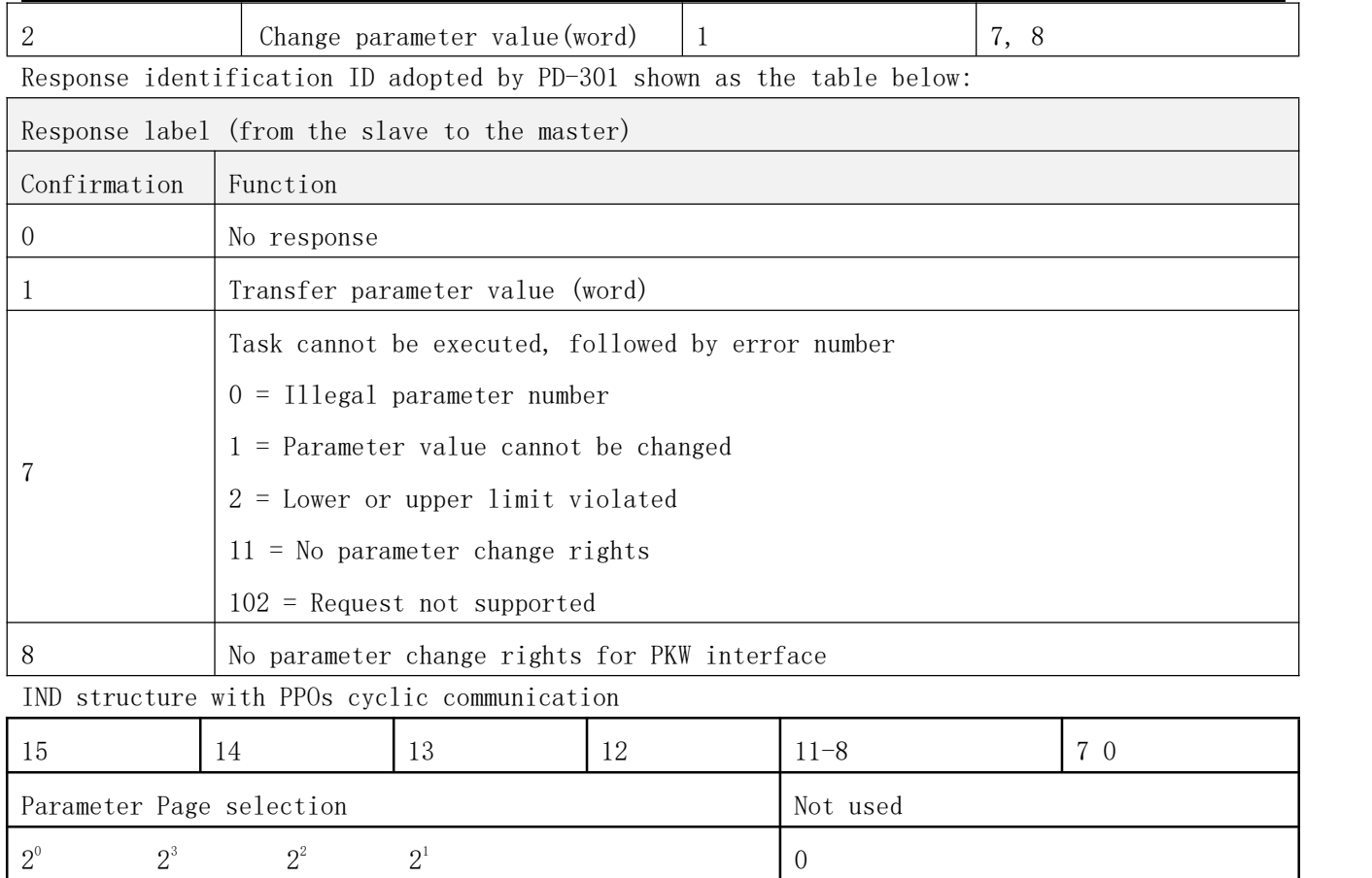

Parameter Page Selection function shown as the table below:

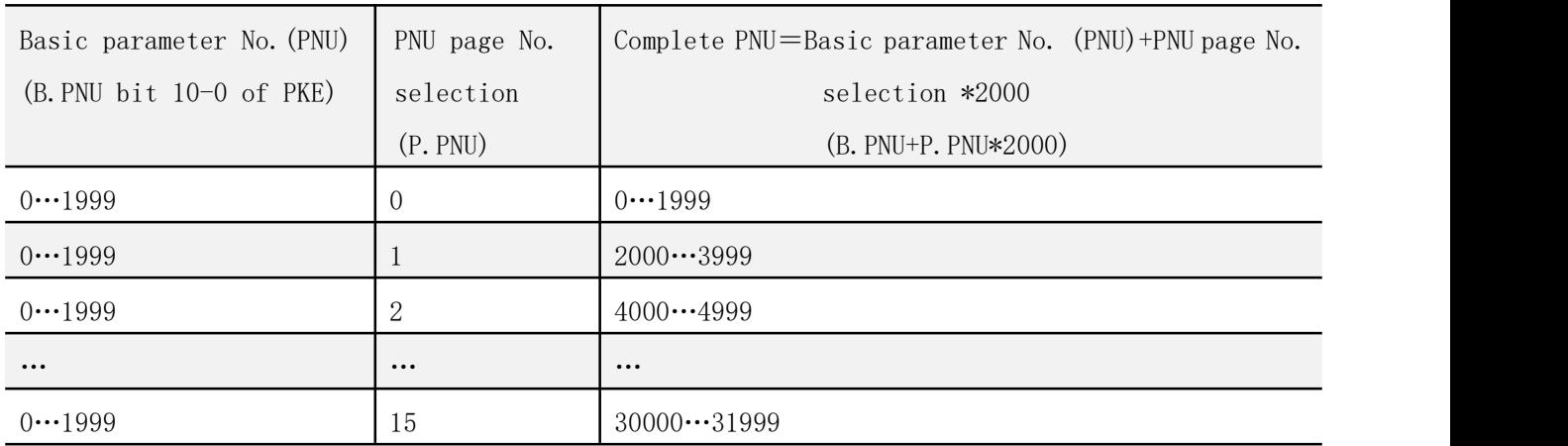

- Note: 1, In IND, the weight of bit 15 is  $\mathscr{L}$ , so when parameter number is from 2000 to 3999, bit 15 should be 1.
	- 2、All of parameters in Shihlin inverter are 16-bit value, and 16-bit parameter value is transferred by PWE2 (the fourth character), Profibus-DP master station should set PWE1 (the third character) to 0.

#### 7.2.3.2 Process data

There are two kinds of PZD in PD-301: 2word PZD and 4word PZD. PROFIdrive makes a clear bit definition on control word and status word. However, PD-301 doesn't adopt this definition. For the definition of PD-301, please refer to the table below.

The structure of 2word PZD is shown as the below:

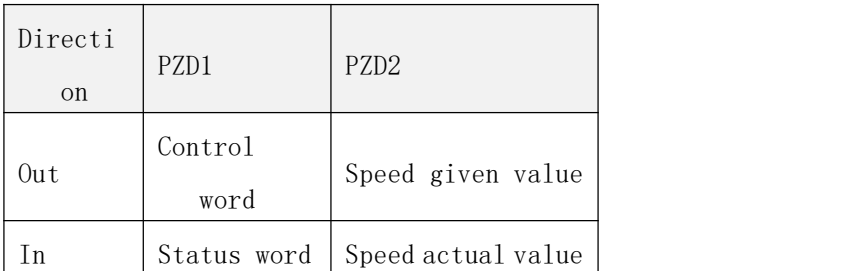

The structure of 4word PZD is shown as the below:

| Directi<br><sub>on</sub> | PZD1            | PZD <sub>2</sub>   | PZD <sub>3</sub>  | PZD4              |  |  |
|--------------------------|-----------------|--------------------|-------------------|-------------------|--|--|
| 0ut                      | Control<br>word | Speed given value  | Reserve           | Reserve           |  |  |
| In                       | Status word     | Speed actual value | Actual<br>current | Actual<br>voltage |  |  |

Note: The direction in the two tables above is for the master. Out represents the data is from the master to the slave; In represents the data is from the slave to the master

#### <span id="page-23-0"></span>7.2.4 Parameter transport example

#### 7.2.4.1 PKW read / write inverter parameter example

Example 1: Read the value of P.18.

- Step 1: Request parameter ID is 1;
- Step 2: Confirm PNU, P.18 corresponding MODBUS address is 0x0012, decimal is 18, so IND is 0000, PNU=18-0\*2000=18, transferred to HEX is 0x012;
- Step 3: Confirm command code: 1012 0000 0000 0000;

Step 4: Lower computer response: If P.18 is 1200, the response code is: 1012 0000 0000 04B0.

Therefore, the exchange data between the master and PD-301 can be listed as the table below:

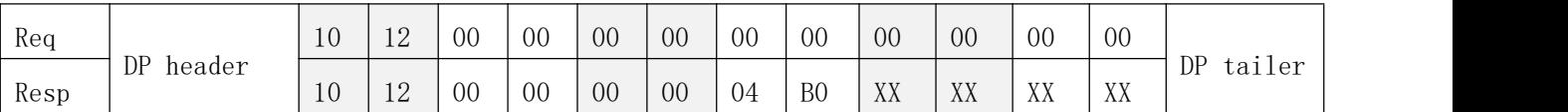

Note: Resp is the inverter current operation status word and the actual value, replaced by XX.

Example 2: Change the value of P.80 to 2 (valid) or to 100(invalid).

Step 1: Request parameter ID is 2;

Step 2: Confirm PNU, P.80 corresponding MODBUS address is 0x0050, decimal is 80, so IND is 0, PNU = 80-0\*2000=80, transferred to HEX is 0x050;

Step 3: Confirm command code: 2050 0000 0000 0002 (changed to 2);

2050 0000 0000 0064(changed to 100);

Step 4: Lower computer response: 1050 0000 0000 0002(changed to 2);

7050 0000 0000 0002 (parameter exceeds the range)

So, when change the value of P.80 to 2, the exchange data between the master and PD-301 can be listed as the table below:

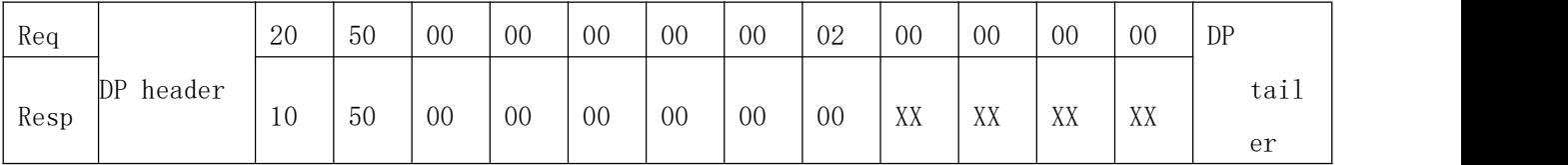

When change the value of P.80 to 100, the exchange data between the master and PD-301 can be listed as the table below:

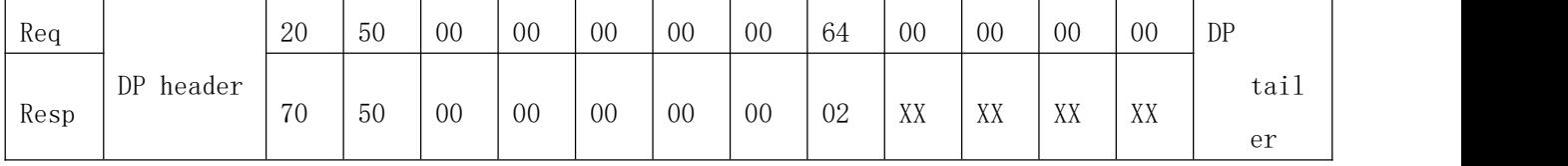

Example 3: Execute inverter abnormal clear, P.996.

Step 1: Confirm parameter ID is 2;

Step 2: Confirm PNU, P. 996 corresponding MODBUS address is 0x1102, decimal is 4354, between 4000 and 4999, so PNU page number is 2, the calculation IND by weight is 1000, PNU  $= 4354 - 2*2000 = 354$ , transferred to HEX is 0x162;

Step 3: Confirm command code: 2162 1000 0000 A5A5;

Step 4: Lower computer response: 1162 1000 0000 A5A5.

So, the exchange data between the master and PD-301 can be listed as the table below:

| Req  | $^{\circ}$ 1<br>$\overline{u}$<br>DP header<br>- -<br><b>TT</b> |    | 62 | 10 | 00 | 00 | 00     | A <sub>5</sub> | A <sub>5</sub> | 00              | 00                            | 00                            | 00 | DP   |
|------|-----------------------------------------------------------------|----|----|----|----|----|--------|----------------|----------------|-----------------|-------------------------------|-------------------------------|----|------|
| Resp |                                                                 | 62 |    | 10 | 00 | 00 | $00\,$ | A <sub>5</sub> | A <sub>5</sub> | <b>VV</b><br>ΛΛ | <b>VV</b><br>$\Lambda\Lambda$ | <b>VV</b><br>$\Lambda\Lambda$ | XX | tail |
|      |                                                                 |    |    |    |    |    |        |                |                |                 |                               |                               | er |      |

Note: The value written into the information here must be A5A5, the inverter cannot execute the

function if it is any other value.

Example 4: Execute inverter Reset command.

Step 1: Confirm parameter ID is 2;

- Step 2: Confirm PNU, P.997 corresponding MODBUS address is 0x1101, decimal is 4353, between 4000 and 4999, so PNU page number is 2, the calculation IND by weight is 1000, PNU = 4353 – 2\*2000 = 353, transferred to HEX is 0x161;
- Step 3: Confirm command code: 2161 1000 0000 9696;

Step 4: Lower computer response: 1161 1000 0000 9696.

So, the exchange data between the master and PD-301 can be listed as the table below:

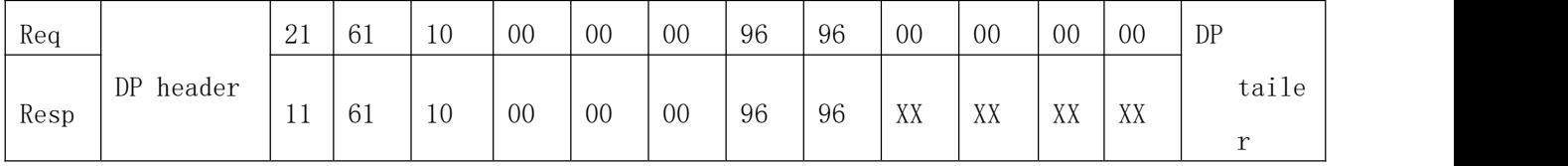

- Note: 1. The value written into the information here must be 9696, the inverter cannot execute the function if it is any other value.
	- 2. PD-301 doesn't support the reset function of all parameters. Therefore, it is necessary to select correct Modbus address and value when executing reset function, or PD-301 will respond the corresponding error.

#### 7.2.4.2 PZD modifies and changes the inverter current operation status

In Section PROFIdrive protocol, it comes to the control word, status word, given value and actual value, and gives the sense of the corresponding word. This section will describe the actual operation methods of these values.

In the Profibus system actual operation process, PKW and PZD transfer in one message, so in the process of reading parameter, it can go with status control. When adopting ppo1 or ppo3 to exchange data, PZD is only 2Word, consisting of control word and given value. Example 5: Inverter rotates forward at 40HZ.

According to the definition of control word, turn the forward rotation to 1.

The exchange data between the master and PD-301 can be listed as the table below:

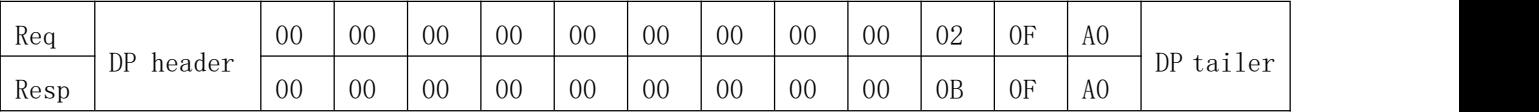

Note: Resp message changes real-time with the inverter status. The message is listed here when in normal steady state operation.

### <span id="page-27-0"></span>7.3 PD-301 response time

PD-301 response (refresh) time consists of three parts:

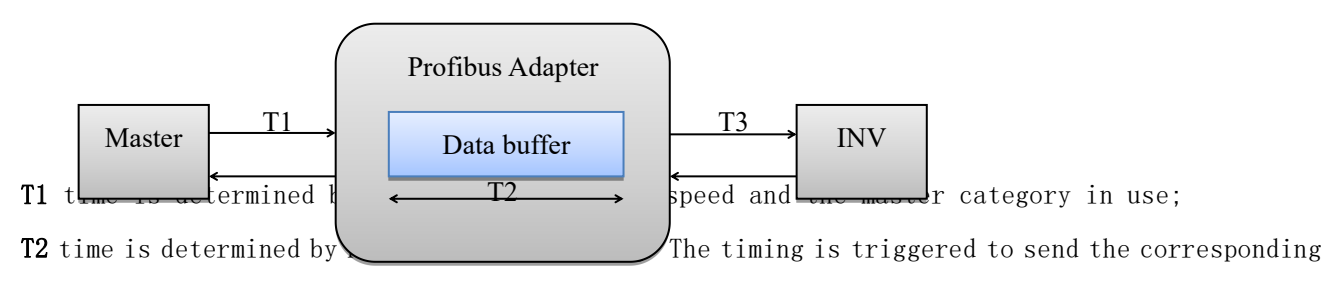

data group to the inverter each 50ms. And user cannot change the interval time; T3 time is determined by Modbus communication speed between PD-301 and the inverter. So the complete response (refresh) time is: the maximum response (refresh) time =  $T1 + T2 + T3$ In fact, the actual response (refresh) time is less than the maximum response (refresh) time, when data reach to PD-301, PD-301 will store the data into Data Buffer. If timing operates just over the time, the data will be sent to the inverter at once.

## <span id="page-27-1"></span>8、FAULT TRACING AND TROUBLESHOOTING

### <span id="page-27-2"></span>8.1 LED indications

PD-301 has two LED indications (SP LED and NET LED), separately indicating the connecting state between PD-301 and INV, and the connecting state between PD-301 and Profibus master.

#### <span id="page-27-3"></span>8.1.1 NET LED indication

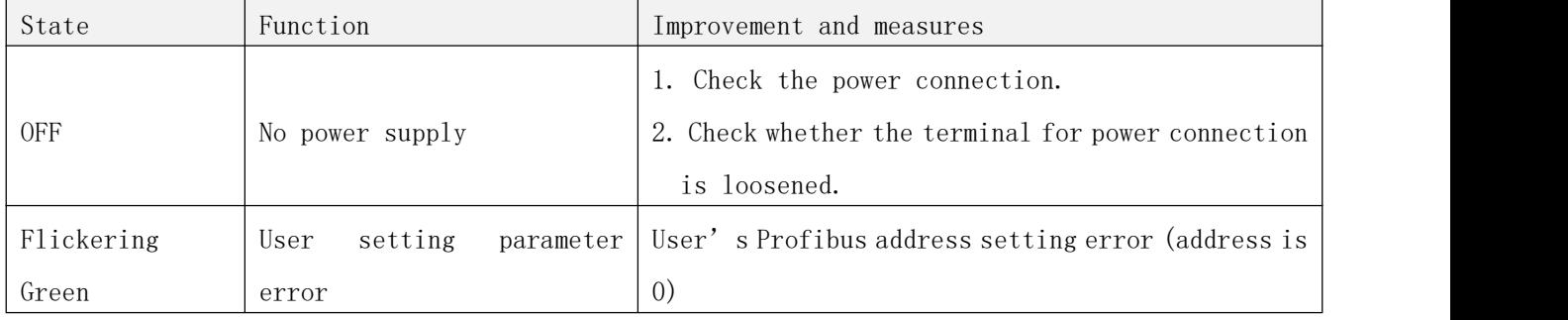

The state of NET LED shown as the table below:

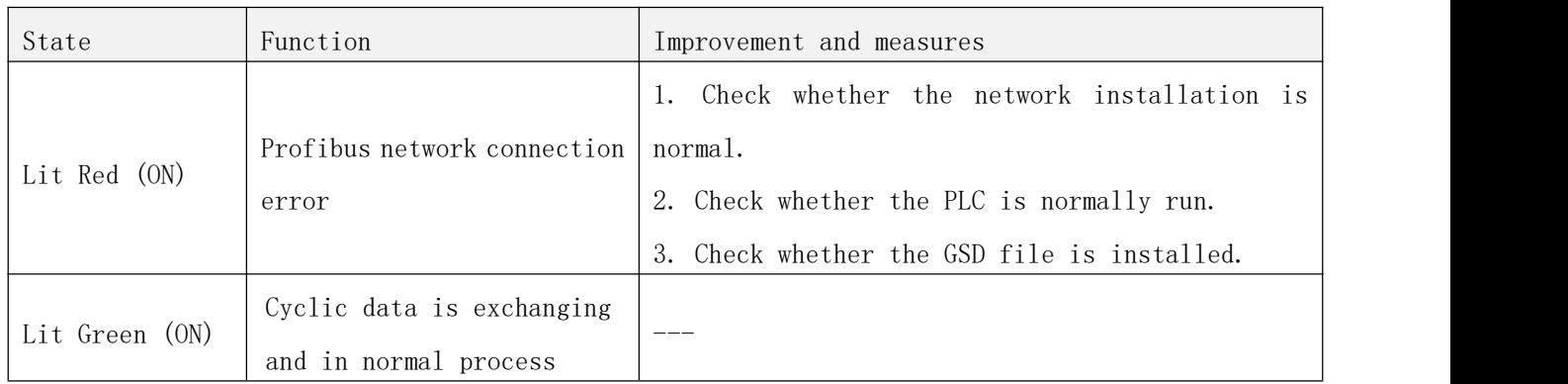

### <span id="page-28-0"></span>8.1.2 SP LED indication

The state of SP LED shown as the table below:

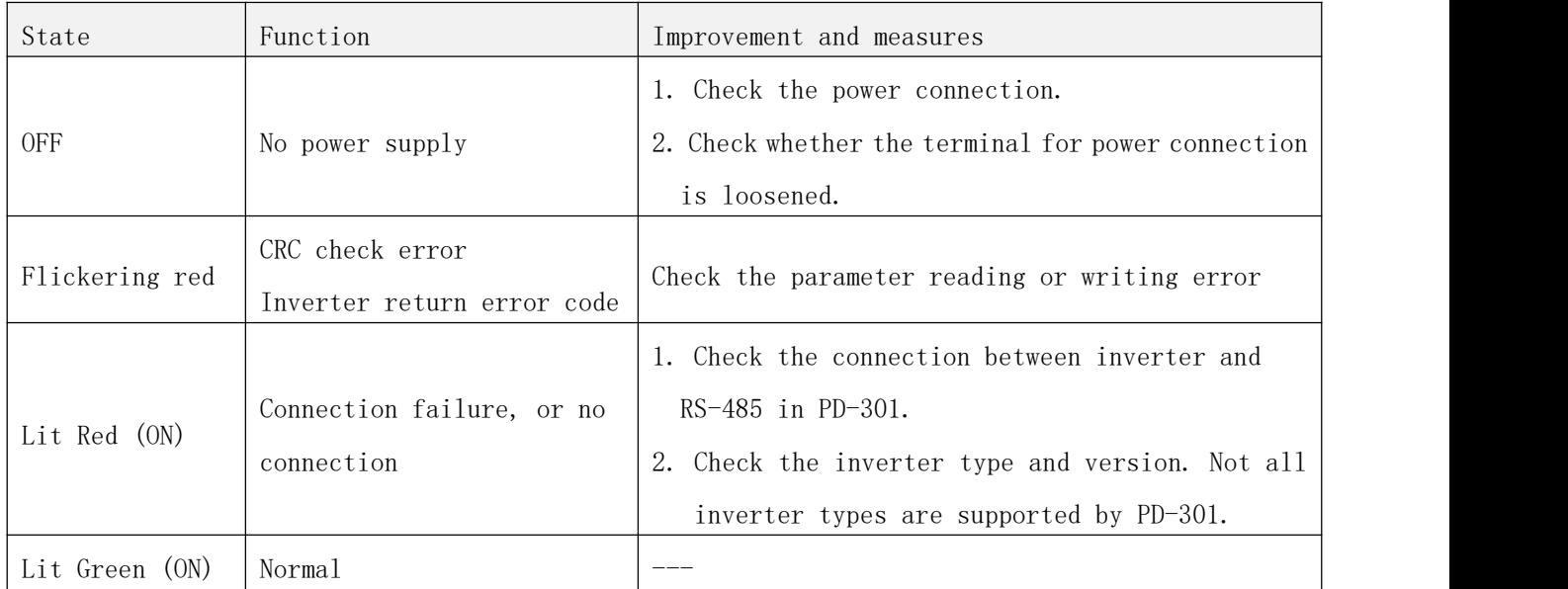

### <span id="page-28-1"></span>8.2 INV indication error

When the communication error between inverter and PD-301 leads to the abnormal communication process, INV panel will display OPT alarm. At this point, it is necessary to check whether the communication between the inverter and PD-301 is interfered, or there is error in communication line.

## <span id="page-29-0"></span>9、PROFIBUS LINK SPECIFICATION

Compatible devices: All devices compatible with the PROFIBUS Medium: Shielded, twisted pair RS-485 cable (Recommend Profibus approved cable)

- Termination: 220Ω, or the main cable ends with power terminal circuit cable (PD-301 without built-in terminal resistance)
- Specifications:

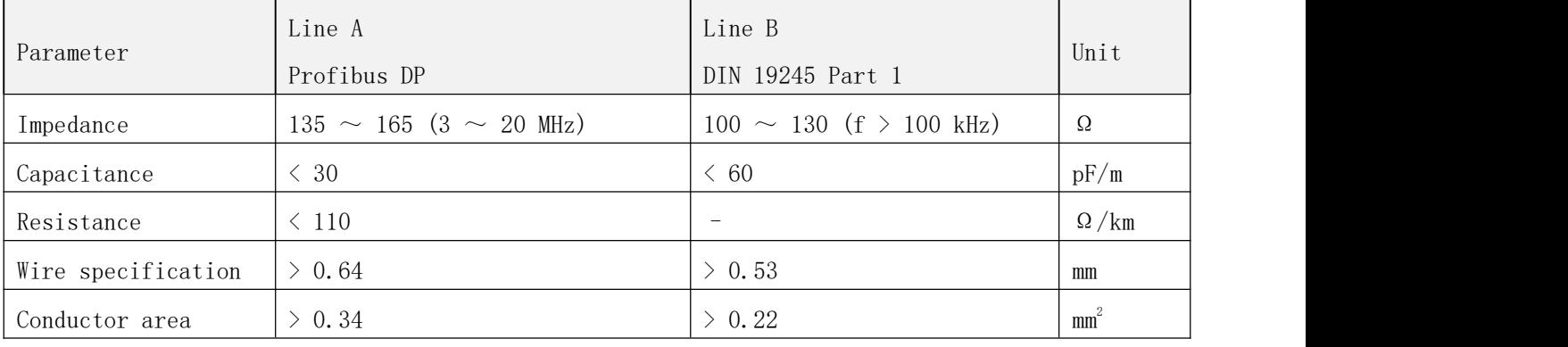

• Maximum bus length:

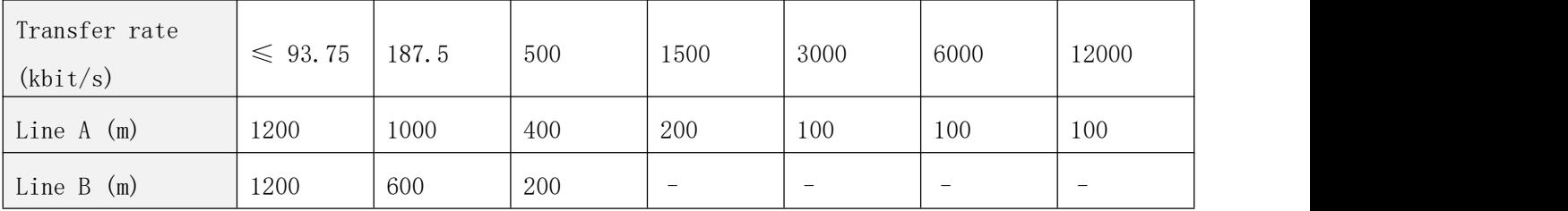

Topology: The main cable, allowing the voltage drop. With repeaters at most 127 nodes (Each 31 codes + 1 repeater)

Transfer rate: Maximum 12 Mb/s, PD-301 automatic testing

Serial communication type: Asynchronous, half Duplex RS-485

Protocol: Profibus DP

## <span id="page-29-1"></span>PROFIBUS COMMUNICATION EXPANSION CARD (PD-301) USER MANUAL

 $\Diamond$  Profibus is the registered trademark of Profibus international.

- $\Diamond$  Please read this manual carefully before using to ensure using the product in a safe and right way.
- $\diamond$  Shihlin electric reserves the right to modify this user manual. For the latest version, please consult the dealer or refer to website for downloading:
	- http://www.shihlin-elec.com/down.asp

#### I. Product appearance

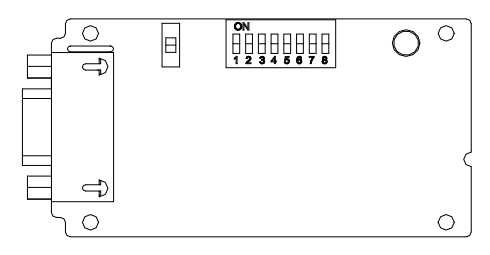

- 1) SP LED: Connection state indication between the inverter and PD-301.
- 2) NET LED: Connection state indication between PD-301 and Profibus DP
- 3) Address setting switch: Set the communication address of PD-301 on Profibus DP network
- 4) Nine-hole port: Used to connect to Profibus DP network

#### II. User setting

- 1) Inverter parameter setting P.79 can set the corresponding parameters according to the using mode.
- 2) Address setting

PD-301 provides eight-bit switch to set the address. The address effective value is 1 to

125, and the lowest bit is the No. 8 switch. 0 and 126 above are all ineffective.

3) Baud rate setting

PD-301 can automatically identify the Profibus DP network baud rate. So there is no need for user to set.

#### III. Power supply

PD-301 adopts the power supply from the connected inverter, using 24 pin connector to transport. When the inverter is power on, the power can be input into PD-301.

#### IV. GSD file using

GSD file is needed when Profibus configurator add PD-301 to Profibus DP network. The corresponding file can be access from PD-301 instruction, and can also be downloaded from the Shihlin website:

<http://www.shihlin-elec.com/down.asp> Note:

- 1、 Before connecting PD-301, please ensure the inverter power is totally off.
- 2、 This manual is <sup>a</sup> brief installation guide. For the functions in detail, please refer to PD-301 instruction manual.